# Příklad tříd geometrických objektů a jejich vizualizace

Jiří Vokřínek

Katedra počítačů Fakulta elektrotechnická České vysoké učení technické v Praze

Přednáška 2

B6B36PJV – Programování v JAVA

Jan Faigl, Ji°í Vok°ínek, 2015 B6B36PJV P°edná²ka 2: Geom 1 / 47

Příklad tříd geometrických objektů a jejich vizualizace

[Zadání](#page-3-0)

Popis výchozích rozhraní a tříd

Návrh řešení

[Implementace](#page-16-0)

Příklad použití

Jan Faigl, Ji°í Vok°ínek, 2015 B6B36PJV P°edná²ka 2: Geom 2 / 47

[Zadání](#page-3-0) Popis výchozích rozhraní a tříd Návrh řešení [Implementace](#page-16-0) Příklad použití

# <span id="page-2-0"></span>ást I

# Příklad geometrických objektů a jejich [vizualizace](#page-2-0)

Jan Faigl, Ji°í Vok°ínek, 2015 B6B36PJV P°edná²ka 2: Geom 3 / 47

### Zadání problému

- Cílem je vytvořit datovou reprezentaci základních geometrických objektů (bod, úsečka, kružnice, ...) a relačních operací nad těmito objekty, např. zdali se některý objekt nachází uvnitř jiného objektu
- Dále chceme objekty umět vizualizovat v rastrovém obrázku
- Příklad: zobrazení všech objektů uvnitř kružnice červeně

<span id="page-3-0"></span>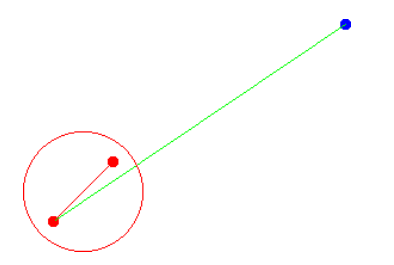

# Co je k dispozici

- Elementární rozhraní pro bod v rovině Coords
- Zobrazení:
	- **E.** Rozhraní plátna (**Canvas**) a základní implementace realizována polem polí ( ArrayBackedCanvas)
	- Základní rasterizační funkce pro vykreslení úsečky a kružnice na mřížce (GridCanvasUtil)
	- **Rozhraní pro zobrazitelné objekty Printable**
	- Rozhraní pro uchování zobrazitelných objektů ObjectHolder a jeho základní implementace ObjectHolderImpl
- Elementární geometrické funkce pro testování, zdali jsou tři body kolineární a jestli bod leží na úsečce (GeomUtil)
- <span id="page-4-0"></span>Implementace je součástí knihovny gui.jar

#### Rozhraní Coords

- Bod v rovině je dán souřadnicemi  $x$  a  $y$
- Rozhraní je dostatečné obecné, abychom jej mohli použít jak pro geometrický bod, tak pro pozici v mřížce obrázku
- Potřebujeme umět vytvořit bod a přečíst hodnoty  $x$  a y

```
public interface Coords {
   public int getX();
   public int getY();
   public Coords createCoords(int x, int y);
}
```
Pro jednoduchost uvažujeme pouze celá čísla

Jan Faigl, Ji°í Vok°ínek, 2015 B6B36PJV P°edná²ka 2: Geom 6 / 47

#### Rozhraní Canvas

■ Plátno (canvas) má své rozměry, které potřebujeme znát

Například abychom nevykreslovali mimo rozsah rastrového obrázku!

- Kreslení do rastrového obrázku nám postačí pouze změna barvy pixelu na příslušném políčku
- Pro barvu využijeme třídy Color z JDK

```
import java.awt.Color;
```

```
public interface Canvas {
```

```
public int getWidth();
public int getHeight();
public void setColorAt(int x, int y, Color color);
```
}

### Rozhraní Printable

Od rozhraní Printable požadujeme pouze jedinou vlastnost a to  $\sim$ umět se vykreslit na plátno (Canvas)

```
public interface Printable {
```

```
public void printToCanvas(Canvas canvas);
```
}

 $\blacksquare$  Způsob jakým se objekt vykreslí je závislý na konkrétním geometrickém objektu

> Zde neřešíme a ani nemůžeme, protože nevíme jaké geometrické objekty budou definovány.

Jan Faigl, Ji°í Vok°ínek, 2015 B6B36PJV P°edná²ka 2: Geom 8 / 47

### Rozhraní ObjectHolder

Rozhraní ObjectHolder deklaruje metody pro přidání objektu a vykreslení všech uložených objektů

public interface ObjectHolder {

public ObjectHolder add(Printable object); public void printToCanvas(Canvas canvas);

}

Pořadí vykreslení v rozhraní neřešíme

Jan Faigl, Ji°í Vok°ínek, 2015 B6B36PJV P°edná²ka 2: Geom 9 / 47

# Základní implementace ObjectHolderImpl

■ Pro jednoduchou implementaci vystačíme s před alokovaným polem pro uložení zobrazitelných objektů

```
public class ObjectHolderImpl implements ObjectHolder {
              private final Printable[] objects;
              private int size; // the number of stored objects
              public ObjectHolderImpl(int max) {
                 objects = new Printable[max];
                 size = 0:
              }
              @Override
              public ObjectHolder add(Printable object) {
                 if (object != null && size < objects.length) {
                    objects[size++] = object;
                 }
                 return this;
              }
              @Override
              public void printToCanvas(Canvas canvas) {
                 for (int i = 0; i < size; ++i) {
                    objects[i].printToCanvas(canvas);
                 }
              }
}
Jan Faigl, Ji°í Vok°ínek, 2015 B6B36PJV  P°edná²ka 2: Geom 10 / 47
```
[Zadání](#page-3-0) **Popis výchozích rozhraní a tříd** Návrh řešení [Implementace](#page-16-0) Příklad použití

### Knihovna rasteriza£ních funkcí GridCanvasUtil

```
■ Využijeme rozhraní Coords
```
Metody představují sadu utilit, proto volíme statické metody

```
public class GridCanvasUtil {
  private GridCanvasUtil() {} // library, no instance allowed
   /**
    * Bresenham's line algorithm to raster a straight-line segment
    into a grid
    * http://en.wikipedia.org/wiki/Bresenham%27s_line_algorithm
    *
    * @param p0
    * @param p1
    * @return array of Coords representing rasterized segment from
    p0 to p1
    */
  public static Coords[] drawGridLine(Coords p0, Coords p1) {
      ...
   }
  public static Coords[] drawGridCircle(Coords ct, int radius) {
      ...
   }
}
```
Jan Faigl, Ji°í Vok°ínek, 2015 B6B36PJV P°edná²ka 2: Geom 11 / 47

### Knihovna geometrických funkcí GeomUtil

```
■ Podobně pro geometrické funkce v rovině
```

```
public class GeomUtil {
  private GeomUtil() {}
   /**
    * Compute the winding number
    *
    * @param a point forming a line
    * @param b point forming a line
    * @param c testing point for the wind number
    * @return 0 if c is on the line a-b, <0 if c is on the left of
    the line
    * a-b, >0 if c is on the right of the line a-b
    */
  public static int wind(Coords a, Coords b, Coords c) { ... }
   /**
    *
    * @param a
    * @param b
    * @param c
    * @return true if point c is in between points a and b
    */
  public static boolean inBetween(Coords a, Coords b, Coords c) {
    ... }
}
```
Jan Faigl, Ji°í Vok°ínek, 2015 B6B36PJV P°edná²ka 2: Geom 12 / 47

#### Jednoduchá realizace plátna – **ArrayBackedCanvas**

```
■ Plátno je dvourozměrné pole barev
```

```
public class ArrayBackedCanvas implements Canvas {
   private final int width, height;
   private final Color[][] canvas;
   public ArrayBackedCanvas(int width, int height) {
        this.width = width;
        this.height = height;
        canvas = new Color [width] [height];
        clearCanvas(Color.WHITE);
    }
   public void clearCanvas(Color color) { ... }
   @Override
   public void setColorAt(int x, int y, Color color) {
        canvas[x][y] = color;}
   public void writeToFile(String fileName) throws IOException {
       ...
    }
   private BufferedImage generateBufferedImage() { ... }
}
```
### <span id="page-13-0"></span>Návrh řešení

- e Řešení založíme na rozhraní z balíku gui.jar jehož implementace nám zajistí, že bude moci použít plátno pro zobrazení geometrických objektů
- Zároveň se pokusíme "oddělit" vizualizaci od vlastních geometrických operací, proto se nejdříve zaměříme na geometrické objekty
- Geometrické objekty však anotujeme barvou
	- Tedy, každý geometrický objekt má kromě svého popisu také barvu
- **Postup návrhu** 
	- 1. Návrh hierarchie tříd geometrických objektů
	- 2. Návrh "testovací" funkce pro ověření funkčnosti
	- 3. Rozšíření návrhu o vizualizaci

Jan Faigl, Ji°í Vok°ínek, 2015 B6B36PJV P°edná²ka 2: Geom 14 / 47

### Návrh řešení

- e Řešení založíme na rozhraní z balíku gui.jar jehož implementace nám zajistí, že bude moci použít plátno pro zobrazení geometrických objektů
- Zároveň se pokusíme "oddělit" vizualizaci od vlastních geometrických operací, proto se nejdříve zaměříme na geometrické objekty
- Geometrické objekty však anotujeme barvou
	- Tedy, každý geometrický objekt má kromě svého popisu také barvu
- Postup návrhu
	- 1. Návrh hierarchie tříd geometrických objektů
	- 2. Návrh "testovací" funkce pro ověření funkčnosti
	- 3. Rozšíření návrhu o vizualizaci

Jan Faigl, Ji°í Vok°ínek, 2015 B6B36PJV P°edná²ka 2: Geom 14 / 47

#### Hierarchie tříd geometrických objektů

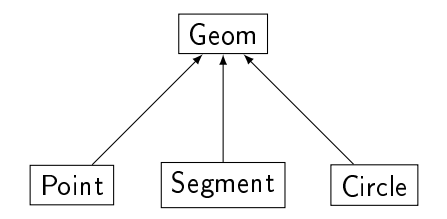

Jan Faigl, Ji°í Vok°ínek, 2015 B6B36PJV P°edná²ka 2: Geom 15 / 47

# Abstraktní třída Geom 1/2

- Základní geometrický objekt představuje společnou abstraktní t°ídu
- Deklarujeme dvě základní geometrické operace isEqual a isInside isEqual použijeme pro předefinování metody equals

```
public abstract class Geom {
  protected Color color;
  public Geom(Color color) {
      this.color = color;
   }
  public abstract boolean isEqual(Geom geom);
  public abstract boolean isInside(Geom geom);
  public Color getColor() {
      return color;
   }
  public void setColor(Color color) {
      this.color = color;
   }
}
```
### Abstraktní třída Geom 2/2

```
■ Dále předefinuje metody třídy Object
 import java.util.Objects;
 public abstract class Geom {
    @Override
    public String toString() {
       return "Geom{shape="+ getShapeName() + ",color=" + color + '}';
    }
    // @return string representation of the shape name
    public abstract String getShapeName();
    @Override
    public int hashCode() { ... }
    @Override
    public boolean equals(Object obj) {
       if (obj == null) { return false; }
       if (getClass() != obj.getClass()) { return false; }
       final Geom other = (Geom) obj;
       if (!Objects.equals(this.color, other.color)) {
          return false;
       }
       return isEquals(other); // isEquals is defined in derived class
    }
 }
```
# Třída Point 1/3

■ Pro třídu Point připravíme několik konstruktorů Point také použijeme pro implementaci rozhraní Coords používané v metodách knihovny GeomUtil

```
public class Point extends Geom implements Coords {
                private final int x; // for simplicity we use int
                private final int y; // as coords in plane
                public Point(int x, int y) {
                    this(x, y, \text{Color.BLUE});
                }
                public Point(int x, int y, Color color) {
                    this(x, y, color);
                }
                public Point(int x, int y, Color color) {
                    super(color);
                    this.x = x;
                    this.y = y;
                }
                @Override
                public String getShapeName() {
                    return "Point";
Jan Faigl, Jiří Vokřínek, 2015
                                    Jan Faigl, Ji°í Vok°ínek, 2015 B6B36PJV  P°edná²ka 2: Geom 18 / 47
```
### Třída Point 2/3

```
■ Rozhraní Coords předepisuje metody getX(), getY() a
  createCoords()
```

```
public class Point extends Geom implements Coords {
   ...
   @Override
   public int getX() {
      return x;
   }
   @Override
   public int getY() {
      return y;
   }
   @Override
   public Coords createCoords(int x, int y) {
      return new Point(x, y);
   }
   ...
}
```
# Třída Point 3/3

**Implementace geometrických operací je omezena pouze na relace** s jiným bodem

```
public class Point extends Geom implements Coords {
   @Override
   public boolean isEquals(Geom geom) {
      boolean ret = geom == this;if (!ret && geom instanceof Point) {
         Point pt = (Point) geom;
         ret = \bar{x} == pt.x && \bar{y} == pt.y;
      }
      return ret;
   }
   @Override
   public boolean isInside(Geom geom) {
      boolean ret = false; // A geom object cannot be inside a
     point
      return ret;
   }
}
```
# Třída Segment 1/3

```
■ Úsečka je definována dvěma body
    public class Segment extends Geom {
       private final Point p0;
       private final Point p1;
       public Segment(Point pt1, Point pt2) {
          this(pt1, pt2, Color.GREEN);
       }
       public Segment(Point pt1, Point pt2, Color color) {
          super(color);
          if (pt1 == null || pt2 == null || pt1.equals(pt2)) {
             throw new IllegalArgumentException();
          }
          p0 = pt1;
          p1 = pt2;}
       @Override
       public String getShapeName() {
          return "Segment";
       }
    }
```
### Třída Segment 2/3

Implementace geometrických operací je vztažena na Point i Segment

```
public class Segment extends Geom {
   ...
   @Override
   public boolean isInside(Geom geom) {
      if (geom == null) {
         return false;
      }
      boolean ret = this == geom;if (!ret && geom instanceof Point) {
         ret = isInside((Point) geom);} else if (!ret && geom instanceof Segment) {
         ret = isInside((Segment) geom);
      }
      return ret;
   }
   ...
}
```
### Třída Segment 3/3

Pro testování, zdali bod leží na úsečce, využijeme funkce z GeomUtil

```
public class Segment extends Geom {
   ...
   public boolean isInside(Point pt) {
      if (pt == null) {
         return false;
      }
      boolean collinear = GeomUtil.wind(p0, p1, pt) == 0;
      return collinear && GeomUtil.inBetween(p0, p1, pt);
   }
   public boolean isInside(Segment s) {
      if (s == null) {
         return false;
      }
      return isInside(s.p0) && isInside(s.p1);
   }
   ...
}
```
Jan Faigl, Ji°í Vok°ínek, 2015 B6B36PJV P°edná²ka 2: Geom 23 / 47

# Třída **Circle** 1/3

Pro kružnice volíme základní barvu červenou

```
public class Circle extends Geom {
   private final Point center;
   private final int radius;
   public Circle(Point center, int radius) {
      this(center, radius, Color.RED);
   }
   public Circle(Point center, int radius, Color color) {
      super(color);
      if (center == null || radius \leq 0) {
         throw new IllegalArgumentException();
      }
      this.center = center;
      this.radius = radius;
   }
   @Override
   public String getShapeName() {
      return "Circle";
   }
}
```
### Třída **Circle** 2/3

```
■ Pro test isInside rozlišujeme už tři objekty
```

```
public class Circle extends Geom {
   ...
   @Override
   public boolean isInside(Geom geom) {
      if (geom == null) {
         return false;
      }
      boolean ret = this == geom;if (ret) {
         return ret;
      }
      if (geom instanceof Point) {
         ret = isInside((Point) geom);} else if (geom instanceof Segment) {
         ret = isInside((Segment) geom);
      } else if (geom instanceof Circle) {
         ret = isInside((Circle) geom);
      }
      return ret;
   }
   ...
}
```

```
ZadáníImplementace Příklad použití
                        Třída Circle 3/3
   ■ Testujeme bod, úsečku a také jinou kružnici
     public class Circle extends Geom {
         ...
         public boolean isInside(<u>Point</u> pt) {
            if (pt == null) { return false; }
            int dx = pt.getX() - center.getX();
            int dy = pt.getY() - center.getY();
           return ((dx * dx + dy * dy) \leq radius * radius);}
        public boolean isInside(Segment sg) {
            if (sg == null) { return false; }
           return isInside(sg.getP0()) && isInside(sg.getP1());
         }
        public boolean isInside(Circle c) {
            if (c == null) { return false; }
            int rd = radius - c.radius;
            if (\text{rd} > 0) {
              return new Circle(center, rd).isInside(c.center);
            }
           return false;
         }
Jan Faigl, Ji°í Vok°ínek, 2015 B6B36PJV  P°edná²ka 2: Geom 26 / 47
```
#### Příklad použití

■ Zjištění, zdali testovací body leží uvnitř kružnice Point pt1 =  $new$  Point (320, 240); Circle  $c1 = new Circle(new Point(100, 100), 50);$ Point  $pt2 = new Point(75, 75)$ ; Point pt3 = new  $Point(125, 125)$ ; Segment  $s1 = new Segment(pt1, pt2);$  $Segment$  s2 = new  $Segment(pt2, pt3);$ System.out.println("pt1: " + pt1); System.out.println("pt1 is inside circle: " + c1.isInside(pt1)); System.out.println("pt2 is inside circle: " + c1.isInside(pt2)); System.out.println("s1 is inside circle: " + c1.isInside(s1)); System.out.println("s2 is inside circle: " +  $c1.isInside(s2));$ **■** Příklad výstupu pt1: Geom{shape=Point,color=java.awt.Color[r=0,g=0,b=255]} pt1 is inside circle: false pt2 is inside circle: true s1 is inside circle: false s2 is inside circle: true

# Ověření funkčnosti knihovny

- Pečlivě navrhneme konfigurace, pro které ověříme, že implementované řešení dává správný výsledek
- Hodnoty můžeme vypsat na standardní výstup nebo program krokovat
- Oba způsoby jsou sice funkční, ale přehlednější bude zobrazit výstup graficky

Jednotlivým geometrickým objektům proto implementujeme rozhraní Printable, tj. rozšíříme je o metodu printToCanvas

Jan Faigl, Ji°í Vok°ínek, 2015 B6B36PJV P°edná²ka 2: Geom 28 / 47

# Ověření funkčnosti knihovny

- Pečlivě navrhneme konfigurace, pro které ověříme, že implementované řešení dává správný výsledek
- Hodnoty můžeme vypsat na standardní výstup nebo program krokovat
- Oba způsoby jsou sice funkční, ale přehlednější bude zobrazit výstup graficky
- Jednotlivým geometrickým objektům proto implementujeme rozhraní Printable, tj. rozšíříme je o metodu printToCanvas

# Třída Point jako Printable 1/2

Bod budeme vykreslovat nikoliv jako jeden pixel, ale jako malý disk o poloměru radius

```
Doplníme položku a rozšíříme konstruktor
public class Point extends Geom implements Coords,
   Printable {
  ...
  private int radius;
  public Point(int x, int y, Color color, int radius)
   {
     super(color);
     this.x = x;
     this. y = y;
     this.radius = radius;
  }
```
# Třída Point jako Printable 2/2

■ Implementujeme vykreslení disku o poloměru radius public void printToCanvas(Canvas canvas) { if (canvas ==  $null)$  {  $return;$  } final int  $w = \text{canvas.getWidth}()$ ; final int  $h = \text{canvas.getHeight}()$ ; final int  $r2 =$  radius  $*$  radius; for (int i = x - radius; i  $\leq$  x + radius; ++i) { for (int  $j = y - radius; j \le y + radius; ++j$ ) { if  $(i > = 0$  & & i < w & & j > = 0 & & j < h) { final int  $dx = (x - i)$ ; final int  $dy = (y - i)$ ; final int  $r = dx * dx + dy * dy$ ; if  $(r < r2)$  { canvas.setColorAt(i, j, color); } } } } }

# Třída Segment jako Printable

■ Implementujeme vykreslení s využitím rasterizační funkce drawGridLine z GridCanvasUtil

```
public class Segment extends Geom implements Printable {
       @Override
       public void printToCanvas(Canvas canvas) {
         if (canvas == null) { return; }
         \text{Coords}[\ ] line = \text{GridCaavasUtil.drawGridLine}(p0, p1);if (line == null) { return; }
         final int w = \text{canvas.getWidth}();
         final int h = \text{caavas.getHeight}();
         for (int i = 0; i < line.length; ++i) {
           <u>Cords</u> pt = line[i];</u>
           if (
                  pt.getX() >= 0 && pt.getX() < w &&
                  pt.getY() >= 0 && pt.getY() < h
               ) {
               canvas.setColorAt(pt.getX(), pt.getY(), color);
           }
          }
     } }
Jan Faigl, Ji°í Vok°ínek, 2015 B6B36PJV  P°edná²ka 2: Geom 31 / 47
```
# Třída Circle jako Printable

■ Implementujeme vykreslení s využitím rasterizační funkce drawGridLine z GridCanvasUtil

```
public class Circle extends Geom implements Printable {
  @Override
  public void printToCanvas(Canvas canvas) {
    if (canvas == null) { return; }
    Coords[] pts =
       GridCanvasUtil.drawGridCircle(center, radius);
    if (ts == null) { return; }
    final int w = \text{canvas.getWidth}();
    final int h = \text{canvas.getHeight});
    for (int i = 0; i < pts.length; ++i) {
      Coords pt = pts[i];if (
            pt.getX() >= 0 && pt.getX() < w &&
            pt.getY() >= 0 && pt.getY() < h) {
         canvas.setColorAt(pt.getX(), pt.getY(), color);
    } }
} }
```
## Příklad vykreslení objektů

- Geometrické objekty se už umí vykreslit na plátno (canvas)
- Vytvoříme instanci ArrayBackedCanvas
- "Zašleme" zprávu příslušnému objektu, aby se vykreslil
- Obsah plátna následně uložíme do souboru

Circle c1 = new Circle(new Point(100, 100), 50); ArrayBackedCanvas canvas = new ArrayBackedCanvas(640, 480);

```
c1.printToCanvas(canvas);
canvas.writeToFile("circle.png");
```
## Vykreslená kružnice v souboru circle.png

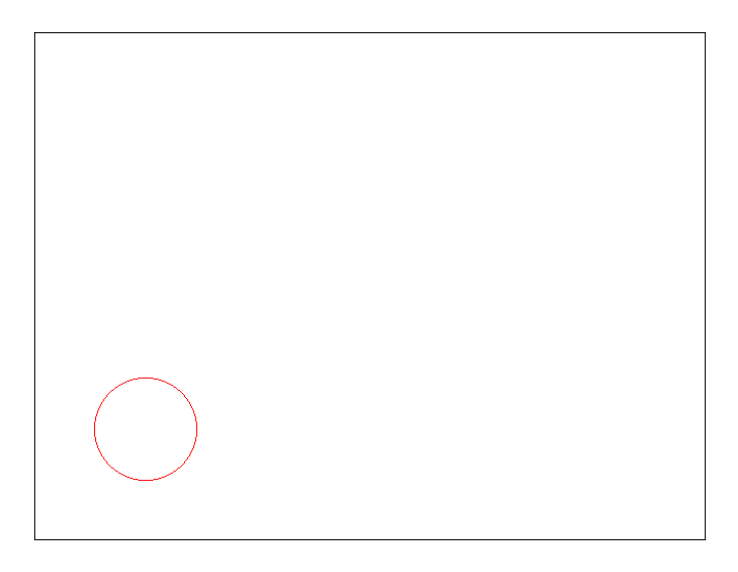

# Další úkoly

- Máme implementovány základní funk£nosti pro zobrazení
- Vykreslení objektů však není příliš pohodlné
- Vytvoříme proto "kontejner" pro reprezentaci scény a hromadnější dotazy, zdali jsou objekty scény uvnitř zvoleného geometrického objektu
- Scénu realizujeme jako třídu GeomObjectArray, která bude poskytovat pole aktuálních objektů

```
public class GeomObjectArray {
   ...
   public Geom[] getArray() { ... }
   ...
```
}

Jan Faigl, Ji°í Vok°ínek, 2015 B6B36PJV P°edná²ka 2: Geom 35 / 47

# Další úkoly

- Máme implementovány základní funkčnosti pro zobrazení
- Vykreslení objektů však není příliš pohodlné
- Vytvoříme proto "kontejner" pro reprezentaci scény a hromadnější dotazy, zdali jsou objekty scény uvnitř zvoleného geometrického objektu
- Scénu realizujeme jako třídu GeomObjectArray, která bude poskytovat pole aktuálních objektů

```
public class GeomObjectArray {
   ...
   public Geom[] getArray() { ... }
   ...
}
```
Jan Faigl, Ji°í Vok°ínek, 2015 B6B36PJV P°edná²ka 2: Geom 35 / 47

# GeomObjectArray

- "Kontejner" realizujeme jako před-alokované pole "dostatečné velikosti
- Implementujeme metodu add, která přidá objekt do pole
- $\blacksquare$  V případě naplnění kapacity alokujeme pole větší, kterým nahradíme pole původní

```
Přístup k poli zapouzdříme metodami add a getArray
```

```
public class GeomObjectArray {
   private Geom[] objects;
   private int size;
   private final int DEFAULT_SIZE_RESERVE = 100;
   public GeomObjectArray() {
      objects = new Geom[DEFAULT_SIZE_RESERVE];
   }
   public GeomObjectArray add(Geom obj) { ... }
   public Geom[] getArray() { ... }
}
```
### GeomObjectArray - add

```
public class GeomObjectArray {
```

```
...
public GeomObjectArray add(Geom obj) {
 if (size == objects.length) {
    Geom[] objectsNew =
        new Geom[objects.length + DEFAULT_SIZE_RESERVE];
    for (int i = 0; i < objects.length; ++i) {
        objectsNew[i] = objects[i];
     }
     objects = objectsNew; //replace the array
 }
 objects[size++] = obj;return this; //return this to string the add call
}
 ...
}
```
Jan Faigl, Ji°í Vok°ínek, 2015 B6B36PJV P°edná²ka 2: Geom 37 / 47

### GeomObjectArray - getArray

```
public class GeomObjectArray {
   ...
   public Geom[] getArray() {
      Geom[] ret = new Geom[size];
      for (int i = 0; i \lt size; ++i) {
         ret[i] = objectsf[i];
      }
      return ret;
   }
}
```
Na první pohled neefektivní, ale metoda nám zajišťuje, že je "scéna" reprezentována polem o velikost odpovídající objektům ve scéně.

Jan Faigl, Ji°í Vok°ínek, 2015 B6B36PJV P°edná²ka 2: Geom 38 / 47

### Obarvení objektů uvnitř jiného objektu

■ Vytvoříme metodu, která nastaví barvu všech objektů uvnitř jiného objektu

```
public void markColorInside(Geom[] objects, Geom
   largeObject, Color color) {
   if (objects == null || largeObject == null || color
    == null) \{return;
   }
   for (int i = 0; i < objects.length; ++i) {
      Geom obj = objects[i];
      if (obj != null && largeObject.isInside(obj)) {
         obj.setColor(color);
      }
   }
}
```
#### Příklad použití

```
public void start(String[] args) {
   Point pt1 = new Point(320, 240);
   Point pt2 = new Point(75, 75);
   Point pt3 = new Point(125, 125);
   Segment s1 = new Segment(pt1, pt2);Segment s2 = new Segment(pt2, pt3);Circle c1 = new Circle(new Point(100, 100), 50);
   Circle c2 = new Circle(new Point(400, 400), 400);c2.\text{setColor}(new Color(255, 130, 71)); //RovalBlueGeomObjectArray geomObjects = new GeomObjectArray();
   geomObjects.add(pt1).add(pt2).add(pt3).add(s1).add(s2);
   geomObjects.add(c1).add(c2);
   markColorInside(geomObjects.getArray(), c1, Color.RED);
}
```
gui

### Příklad použití – vykreslení

- Pro vykreslení můžeme použít objekt, který má rozhraní ObjectHolder
- Buď můžeme použít implementaci ObjectHolderImpl

```
Nap°. kompozicí
```
Nebo využijeme znalosti, že některé podtřídy Geom implementují rozhraní Printable a implementujeme metodu printToCanvas

```
public void printToCanvas(Geom[] objects, Canvas
   canvas) {
  for (int i = 0; i < objects.length; ++i) {
      Geom obj = objects[i];
      if (obj instanceof Printable) {
         ((Printable) obj).printToCanvas(canvas);
} } }
```
Zkuste rozšířit třídu Geom ObjectArray o rozhraní Printable a vysvětlete úskalí implementace dvou metod add.

Jan Faigl, Ji°í Vok°ínek, 2015 B6B36PJV P°edná²ka 2: Geom 41 / 47

#### Uložení obrázku

■ Uložení plátna můžeme spojit s překreslením aktuální scény v metodě saveCanvas

```
public void saveCanvas(GeomObjectArray geomObjects,
   ArrayBackedCanvas canvas, String out) {
   try {
      canvas.clearCanvas(Color.WHITE);
      printToCanvas(geomObjects.getArray(), canvas);
      canvas.writeToFile(out);
   } catch (IOException e) {
      System.err.println("Error: writing canvas to the
    file '" + out + "'");
   }
}
```
# Použití metody markColorInside

...

GeomObjectArray geomObjects = new GeomObjectArray(); geomObjects.add(pt1).add(pt2).add(pt3).add(s1).add(s2); geomObjects.add(c1).add(c2);

ArrayBackedCanvas canvas = new ArrayBackedCanvas(640, 480); saveCanvas(geomObjects, canvas, "objects.png");

markColorInside(geomObjects.getArray(), c1, Color.RED); saveCanvas(geomObjects, canvas, "objects-inside\_circle-c1.png");

setColor(geomObjects.getArray(), Color.BLUE); markColorInside(geomObjects.getArray(), c2, Color.ORANGE); saveCanvas(geomObjects, canvas, "objects-inside\_circle-c2.png");

Jan Faigl, Ji°í Vok°ínek, 2015 B6B36PJV P°edná²ka 2: Geom 43 / 47

### Příklad výstupu - objects.png

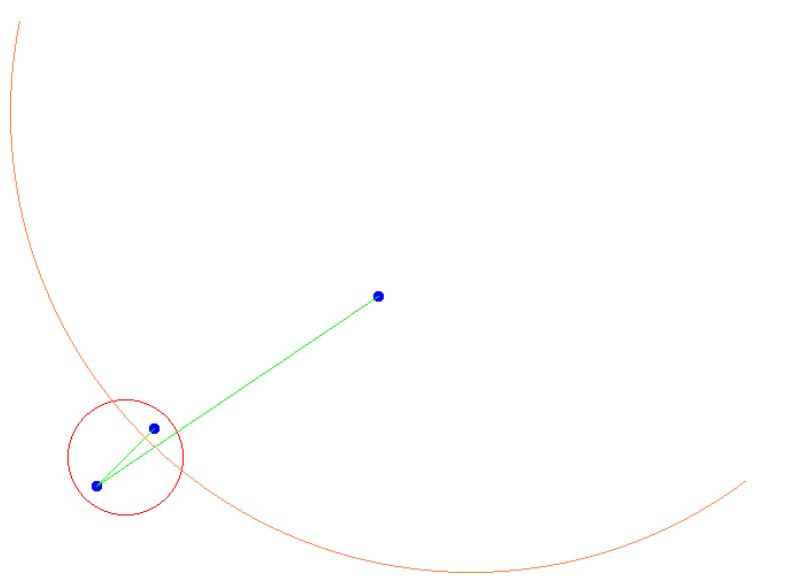

#### Příklad výstupu – objects-inside\_circle-c1.png

#### Příklad výstupu – objects-inside\_circle-c2.png

### Příklad geometrický objektů

- Navrhli jsme hierarchii geometrický objektů
- Implementovali jsme operaci testování, zdali objekt leží uvnitř jiného objektu isInside
- Vizualizaci jsem realizovali s využitím rozhraní a implementací z balíku třídy gui.jar
- Použití jednotlivých objektů je možné, ale reprezentace scény není pohodlná
- Pro práci s množinou objektů potřebujeme vhodný "kontejner"
- Zatím známe pouze datový typ pole statické délky
- Pro efektivní práci s více proměnnými (třeba i jiného typu) potřebujeme složitější datové struktury

Spojové seznamy, fronty, zásobníky, pole dynamické délky, atd.

Jan Faigl, Ji°í Vok°ínek, 2015 B6B36PJV P°edná²ka 2: Geom 47 / 47